# centra HEALTH

### **Provider Portal Quick Reference Guide** *How to View the Case Summary*

#### **Summary**

The Case Summary view allows you to view all case details at a glance, without having to expand the ribbons within the main case view.

### **Open Case Summary**

From the case page, click Case Summary located at the top. The case summary will open in a new browser tab.

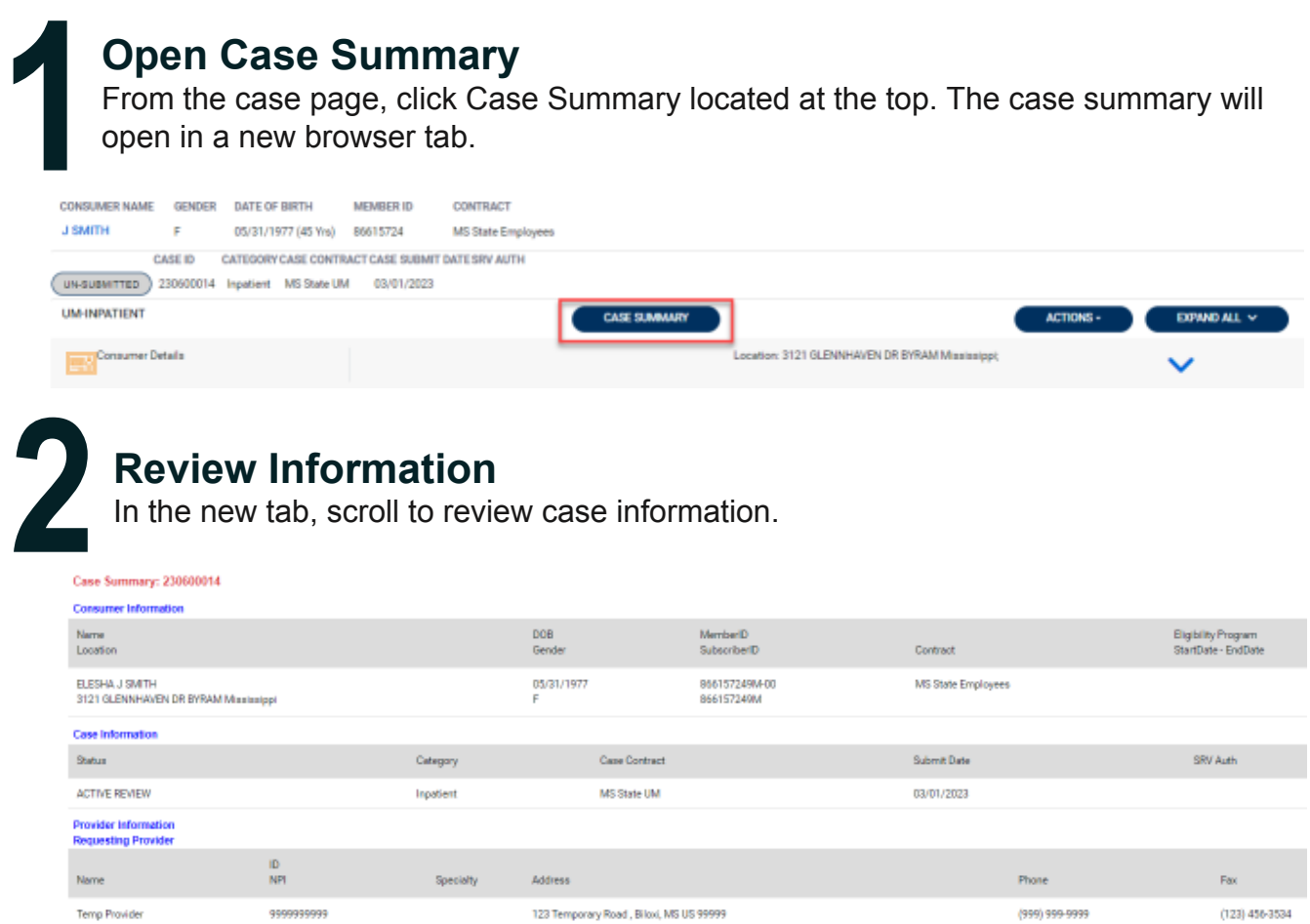

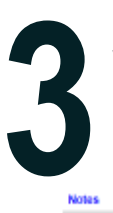

# **View Documents, Letters, and Questionnaires**

Each document, letter and questionnaire name is a hyperlink that you can click to review in a new tab.

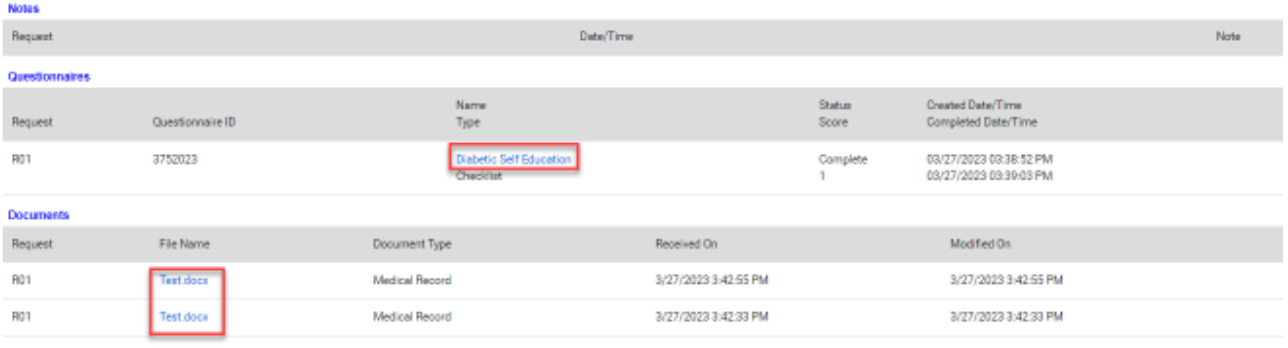